# **Shop Fry's. Support ACYR!**

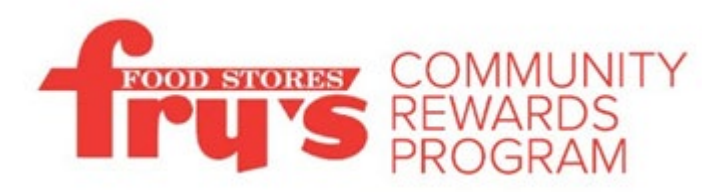

1. Create a digital account by visiting<https://www.frysfood.com/i/community/community-rewards>

A digital account is needed to participate in Fry's Community Rewards. If you already have a digital account, simply link your Shopper's Card to your account so all transactions apply towards the organization you choose (Arizona Call-A-Teen Youth Resources, Inc.).

- 2. Link your Card to ACYR
	- a. Sign in to your digital account.
	- b. Search for your organization [here.](https://www.frysfood.com/account/communityrewards)
	- c. Enter our name or NPO number to find us.
	- d. Select Arizona Call-A-Teen Youth Resources, Inc. and Organization Number NU031from the list and click "Save".

ACYR will also display in the Fry's Community Rewards section of your account. If you need to review or revisit your organization, you can always do so under your Account details.

3. ACYR earns

Any transactions moving forward using the Shopper's Card number associated with your digital account will be applied to the program, at no added cost to you. Fry's donates annually to participating organizations based on your percentage of spending as it relates to the total spending associated with all participating Fry's Community Rewards organizations.

(Organization Official Name: Arizona Call-A-Teen Youth Resources, Inc. and Organization Number NU031)

## **Shop at** *smile.amazon.com* **and Amazon will donate to ACYR, at no cost to you**!

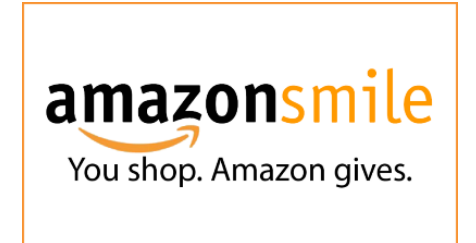

### **Generate donations**

Shop at smile.amazon.com and they'll donate 0.5% of eligible purchases to ACYR—no fees, no extra cost.

#### **Change Your AmazonSmile Charitable Organization**

On your first visit to AmazonSmile (smile.amazon.com), you are prompted to select Arizona Center for Youth Resources from their list of eligible organizations.

#### If you have already signed up to support a charity:

Step 1: Visit [www.smile.amazon.com](http://www.smile.amazon.com/)

Step 2: Use your amazon username and password to log in

Step 3: Below the search bar you will see the charity you are supporting

Step 4: You can change the charity by clicking on the down button and then change charity (see below)

If you have not already signed up and selected a charity:

Step 1: Visit [www.smile.amazon.com](http://www.smile.amazon.com/)

Step 2: Use your amazon username and password to log in

Step 3: After logging in, you will be asked to select a charity (see below)

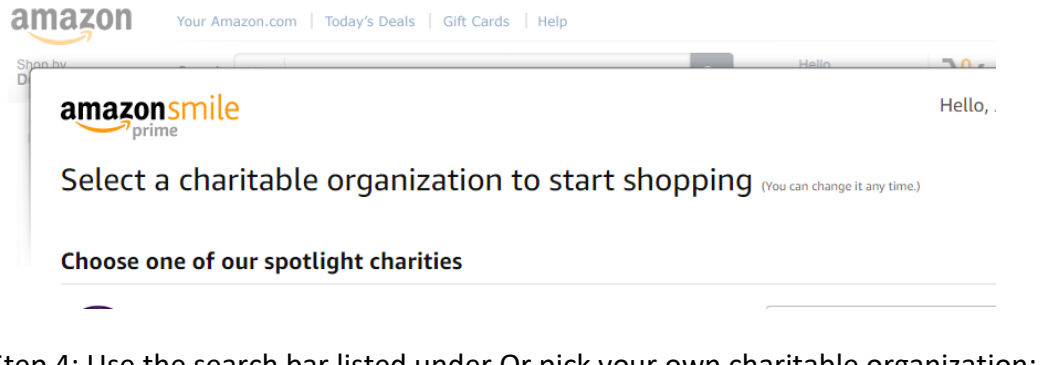

Step 4: Use the search bar listed under Or pick your own charitable organization:

#### Or pick your own charitable organization:

Charity name or location

Search

Step 5: Type in Arizona Center for Youth Resources and hit search. The organization should be the first one on the list.